## *Uploaden van data uit de Freestyle Libre View naar uw persoonlijk dossier bij Diabeter*

De software om de Freestyle Libre te kunnen uploaden staat op de website van Diabeter, 'Mijn Diabeter Dossier' link toevoegen *(dit is eenmalig).* U ziet dan onderstaand scherm.

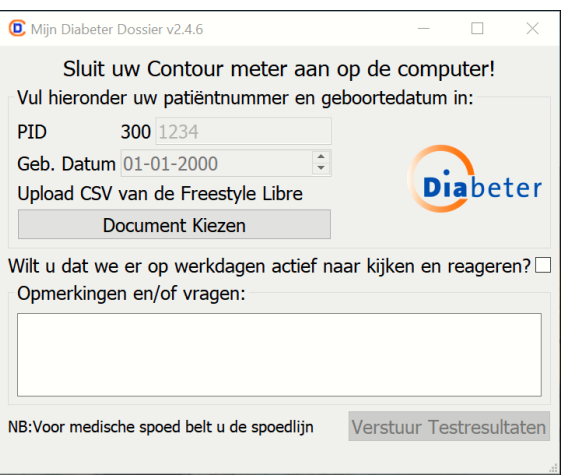

Ga nu naar uw Libre View account (of maak eerst een account aan als u dat nog niet gedaan heeft), meld u aan en klik links boven op het icoon met het golflijntje:

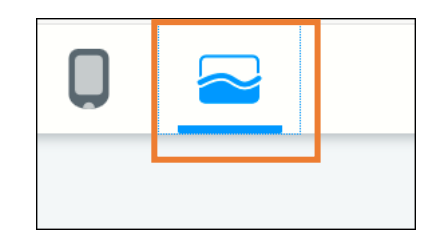

Stel uw glucosegeschiedenis in de gewenste periode (voor upload 2 weken):

Glucosegeschiedenis

Klik rechtsboven op Glucosegegevens downloaden:

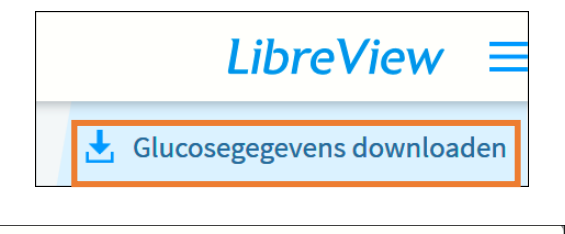

In het volgende scherm klikt u op de blauwe download button:

## Glucosegegevens downloaden

Door Download aan te klikken accepteert u volledige verantwoordelijkheid voor de gegevens, met inbegrip van de beveiliging, nadat deze de LibreView applicatie verlaten.

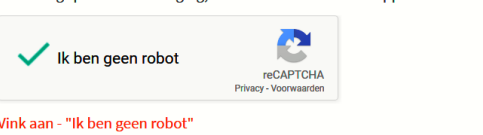

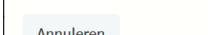

Sla het bestand op en onthoud waar u het opslaat.  $\Gamma$ Het is een .csv bestand en dat is wat u nodig hebt om te uploaden. Werkt u vanuit een telefoon, mail het CSV bestand naar uzelf zodat u het kunt opslaan in uw documenten. Gebruik hiervoor dezelfde computer als waar bovenstaande software van Diabeter op is geïnstalleerd.

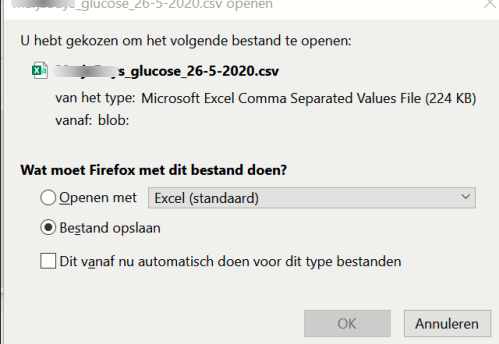

Ga nu weer naar 'Mijn Diabeter Dossier' en klik op Document Kiezen:

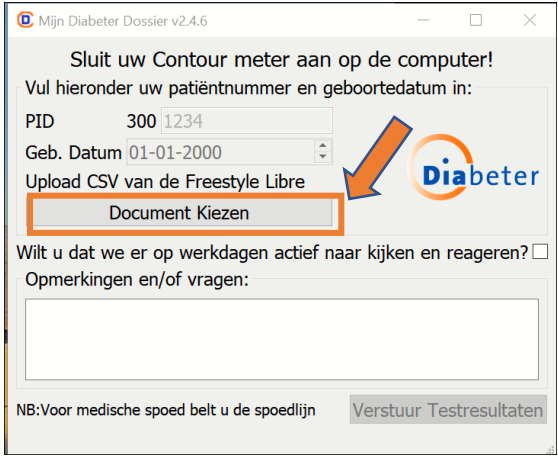

Zoek het bestand op en klik op Openen:

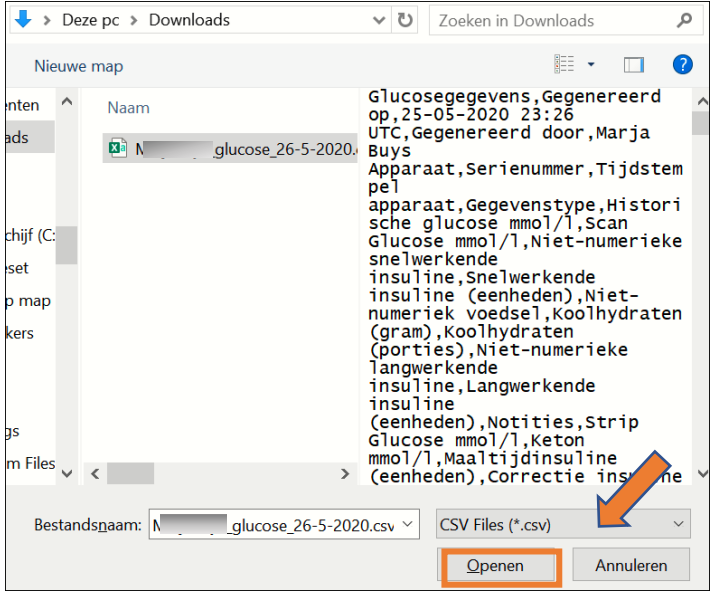

U vult nu het PID (uw **patiëntnummer** van Diabeter) en uw **geboortedatum** in. Beide gegevens zijn noodzakelijk om het bestand te kunnen versturen en te zorgen dat de gegevens in uw dossier komen.

Als u wilt dat uw gegevens niet alleen in uw dossier van Diabeter terecht komt, maar ook dat er actief naar de gegevens gekeken en gereageerd wordt, vink dat dan rechts aan.

Klik daarna op Verstuur Testresultaten.

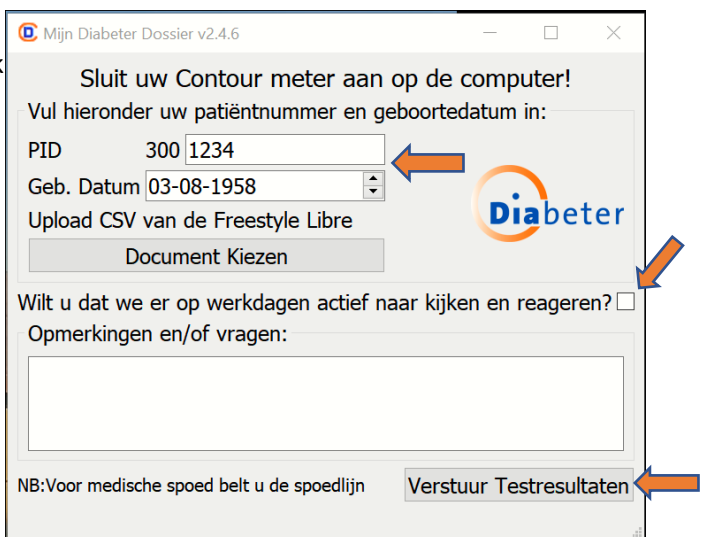

**Klaar! Uw gegevens zijn opgenomen in uw persoonlijk dossier bij Diabeter.**

## *Nieuw: de Diabeter App*

*Wist u dat Diabeter ook een app heeft waar u uw persoonlijke data kunt inzien? Download de Diabeter app uit de Appstore of Google Playstore*

*[Zie hier voor de](https://diabeter.nl/nl/over-diabeter/nieuws/therapiemail-voortaan-via-de-diabeter-app/) handleiding*